# **NEW EMPLOYEE HIRING CHECKLIST**

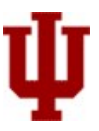

# *The purpose of this form is to provide information on how to proceed when processing new employee hire. You may modify it as you please.*

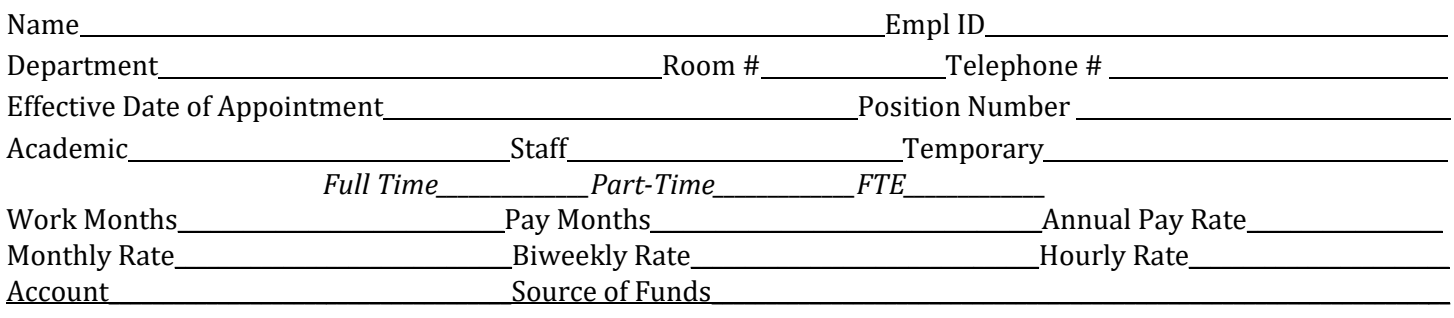

# **NEW EMPLOYEE HIRE** (View [P](https://cats.indiana.edu/kb-activities/p-r_payroll-new-hire.html)ayroll – [New Hire\)](https://cats.indiana.edu/kb-activities/p-r_payroll-new-hire.html)

- \_\_\_\_\_Application and Resume
- \_\_\_\_\_Offer/Acceptance Letter (must be signed by employee)
- \_\_\_\_\_Have employee complete the following [Personal Profile Forms](http://www.indiana.edu/%7Euhrs/hrms/ppforms.html) **[wh](http://www.indiana.edu/%7Euhrs/hrms/ppforms.html)ere applicable**:
	- \_\_\_\_\_Personal Profile Form (ED) *collects legal name, SSN, DOB, home address, etc (please give this one priority)*
	- \_\_\_\_\_Personal Profile Form (PS) *collects licenses, honors/awards, emergency contacts, etc*
	- \_\_\_\_\_Personal Profile Form (PSA) *identifies employee who wants to be identified as having a disability*

*Beginning March 1, 2018,* background checks for new and rehired candidates, in accordance with **[IU Background](https://policies.iu.edu/policies/hr-02-10-background-checks/index.html)  [Checks policy](https://policies.iu.edu/policies/hr-02-10-background-checks/index.html)**, must be successfully completed before the candidate can begin working in a staff/temporary position at the University. Se[e Background Check Charges](https://cats.indiana.edu/kb-activities/a-c_background-check-charges_BC.html) [ac](https://cats.indiana.edu/kb-activities/a-c_background-check-charges_BC.html)tivity for details.

# **Background Checks**

Visi[t Background Check Charges](https://cats.indiana.edu/kb-activities/a-c_background-check-charges_BC.html) on the CATS website for up-to-date information and to access the current background check vendor system.

Charge fee to account \_\_\_\_\_\_\_\_\_\_\_\_\_\_\_\_\_\_\_\_\_\_\_\_\_\_\_\_\_ Date completed\_\_\_\_\_\_\_\_\_\_\_\_\_\_\_\_\_\_\_\_\_\_\_\_\_\_ *Obtain authorization from the background check as "meets university standards"* 

# **I-9 Employment Eligibility Verification & Identification**

 Send I-9 Invitation Complete Section 2 (Face to Face) Date Completed

# **FOR EPTO**

**Supervisor's Name: Supervisor's Position Number:** 

# **TASKS and FORMS (Yes - No – N/A)**

\_\_\_\_\_Initiate "Maintain Person" to make sure there is no record in the system

\_\_\_\_\_Create "Add New Person" eDoc in HRMS to obtain University ID Number if new to IU (International routes to Office of International Services for University ID#)

To help new hires obtain a parking permit:

- Populate the employee's Campus Location Code (part of the IU Office Address) by selecting from the dropdown list of valid values (BL, CO, EA, FW, IN, KO, NW, SB and SE)
- Create employment/welcome letter for new employees to obtain their Parking Permit

#### **Information to Employee**

\_\_\_\_\_Inform employee that an email **from IU Payroll** will be received *(an automated email sent to the personal email address provided by employee in the Hire forms)* which contains instructions with how to create your IU email accounts, where to sign up for direct deposit, and federal tax exemptions

\_\_\_\_\_An email **from HR** will be received as well with health insurance *(30 day deadline)* and benefits information

Inform employee to contact [askHR](http://hr.iu.edu/welcome/contact.htm) for questions related to your benefits and or direct new hire to the website: [Benefits at Indiana University](http://www.indiana.edu/%7Euhrs/benefits/index.html#loaded)

Inform employee where to obtai[n CrimsonCard](https://crimsoncard.iu.edu/) [\(](https://crimsoncard.iu.edu/)IU ID card, charges may apply)

\_\_\_\_\_Timesheet or ePTO record is generated for employee. Clock in/out employees may need to add their time for the first day if access wasn't given (IMPORTANT: put a note on the timesheet)

\_\_\_\_\_Notify department IT Office and request access to server, computer, equipment etc.

\_\_\_\_\_Access to IU Systems can now be requested

*\*Recommendation: When creating an add new person edoc include the non-IU e-mail address on the edoc so that the system gets the e-mail address to send the new employee through the IU Payroll system generated e- mail. IF no personal email is provided instruct employee to go to [http://itaccounts.iu.edu](http://itaccounts.iu.edu/) [p](http://itaccounts.iu.edu/)rovide them with their University ID so she/he can create an IU e-mail.* 

#### **SYSTEMS ACCESS**

\_KFS (Initiate KFS User Document to establish a new TP user)

Follow path: *[One.IU](https://one.iu.edu/) >KFS > Chart of Accounts > System User Role > Lookup* 

*(Remember, an [IU User Agreement](https://access.iu.edu/useragreement/hasagreement) must be completed by the new user and forwarded to UITS in addition to completing the KFS User Document. The entire process normally takes two or three working days.)* \_\_\_\_\_Sign up for DUO

LU Advancement IQ (ETA Web Access, Access to IUF Account Data) through **One.IU** 

\_\_\_\_[\\_HR HRMS eDocs Access](http://www.indiana.edu/%7Euhrs/hrms/support/c_edoc_access.shtml)

*Please ask employee to complete both the HRMS and SIS Data Access Agreements (compliance forms) prior to submitting an "Add a new user" request. The "Add a new user" form will allow you to select what function the user will be performing. This will assist in ensuring that the correct roles and permissions are assigned to the user.* 

*Note: Employee must attend training in order to obtain access to HRMS E-Docs. Please see [HRMS Training](http://hr.iu.edu/training/index.html#loaded) for class schedule. In addition, the user must complete th[e FERPA tutorial.](https://ferpa.iu.edu/responsibilities/tutorial.html)*

\_\_\_\_[\\_SIS Training Resources](https://ittraining.iu.edu/sis/index.html)

*Clients requesting access to system-wide admissions and/or student records data should use this site. Also, clients who are part of an office with system-wide responsibilities should use this site to request access to admissions and/or student records data*

\_\_\_\_[\\_IUIE](https://www.indiana.edu/%7Eiuie/prod/IuieWelcome.html) *[A](https://www.indiana.edu/%7Eiuie/prod/IuieWelcome.html)sk user to go to web site and click on the Register Tab at the top of the page and complete form* 

# **OTHER TASKS to COMPLETE as APPLICABLE to the HIRE:**

Order Business Cards through [IU Document Services](https://www.document.indiana.edu/copy/)

Provide mobile plan and device allowance if applicable (se[e Mobile Plan and Device Allowance, FINACC-480](https://policies.iu.edu/policies/fin-acc-480-mobile-plan-device-allowance/index.html) policy for procedures)

See policy [Who Can Use University Vehicle, FIN-INS-07](https://policies.iu.edu/policies/fin-ins-07-who-can-use-university-vehicles/index.html) for Authorization Form for Motor Vehicle Records Check form

- Sign up for *Direct Deposit for Travel Reimbursements*
- Provide polic[y Conflict of Interest and Commitment, UA-17](https://policies.iu.edu/policies/ua-17-conflicts-of-interest-commitment/index.html) to employee
- \_\_\_\_\_HIPPA Compliance Form
- \_\_\_\_\_Drug Card
- \_\_\_\_\_FAMS Packet (Graduate Assistant Hires)

\_\_\_\_\_Graduate Student [Academic Appointee Guide](https://vpfaa.indiana.edu/doc/graduate-student-academic-appointees-guide.pdf) (scroll down to page 5, *Terms of Student Academic Appointments* and choose the link[, https://vpfaa.indiana.edu/doc/application-agreement-for-studentacademic-appointee.pdf\)](https://vpfaa.indiana.edu/doc/application-agreement-for-student-academic-appointee.pdf) 

- \_\_\_\_\_Distribute handbook (GA & Faculty) or provide HR website
- \_\_\_\_\_Issue Keys
- \_\_\_\_\_Update organizational chart and directory
- \_\_\_\_\_Update department/unit website

Lissu[e Procurement Card](http://www.indiana.edu/%7Epurchase/pcard/pcard.php)

- \_\_\_\_\_TB [Testing](https://studentcentral.indiana.edu/personal-information/immunizations.html)
- \_\_\_\_[\\_CPR Training](https://protect.iu.edu/environmental-health/occupational-safety/first-aid.html)
- **Bus Passes**

# **GIVE EMPLOYEE**:

\_\_\_\_\_Upcoming [New Employee Orientation](http://www.iu.edu/%7Euhrs/employment/new-employees.html) [d](http://www.iu.edu/%7Euhrs/employment/new-employees.html)etails

\_\_\_\_\_IU paycheck details are available online. Direct employee t[o One.IU](https://one.iu.edu/) to do a search for "Employee Center". The employee will have access to total compensation, payroll and tax, and benefits. For questions or problems with employee center, contact your department payroll staff, your campus payroll office, or send a message through the [FMS Support](http://www.fms.indiana.edu/support/support_form.asp) [fo](http://www.fms.indiana.edu/support/support_form.asp)rm

- $\text{Account Number}(s)$  specific to their program $(s)$
- \_\_\_\_\_Internal Phone List
- \_\_\_\_\_Organizational Chart
- \_\_\_\_\_Copy Card or Copier Access Code
- \_\_\_\_\_Emergency Action Plan
- \_\_\_\_\_Building access (keys)
- \_\_\_\_\_Departmental Handbook
- \_\_\_\_\_Departmental Phone Numbers
- **\_\_\_Information about how to obtain a Parking Permit [Parking Operations](http://parking.indiana.edu/parking_operations/faculty_staff.aspx)**
- \_\_\_\_\_Campus Map
- \_\_\_\_[\\_IU Visitors Information Center](http://www.indiana.edu/%7Eiuvis/) [we](http://www.indiana.edu/%7Eiuvis/)bsite link

Send us your comments and/or suggestion[s here.](https://cats.indiana.edu/about/contact/index.html)

Disclosure: This form is to be used as a guideline. We acknowledge that units could have their own unique procedures and/or additional steps. You may use this form and adapt it as necessary.

# **FULFILLING the PROMISE**